# **Praktikum Entwicklung von Mediensystemen mit iOS**

#### WS 2011

Prof. Dr. Michael Rohs michael.rohs@ifi.lmu.de MHCI Lab, LMU München

# **Today**

- Schedule
- Organization
- Introduction to iOS
- Exercise 1

#### **Schedule**

- Phase 1 Individual Phase
	- Introduction to basics about iOS
	- Exercises 1 to 3
	- Each student works on exercises himself/herself
	- Weekly meetings
- Phase 2 Project Phase
	- Concept and implementation of an iOS application
	- Topic: explanation tools ( $\leftarrow$  proposal only!)
	- Students work in teams
	- Regular milestone meetings
- Phase 3 Evaluation
	- Evaluate your concept
- Phase 4 Paper Phase
	- Write up results as a paper
	- (Submit it to a relevant conference)

#### **Topic: Explanation Tools**

- Mobile learning / teaching tool
- Mobile software that explains how something works
	- How to use the copier / scanner / fax machine
	- How to repair the tire on the bike
	- How to use a complicated kitchen appliance
	- How a plant grows / develops
- Functionality
	- Showing pictures of object / device
	- Selection of from different perspectives
	- Animations that show how to move / operate the object

#### **Timeline**

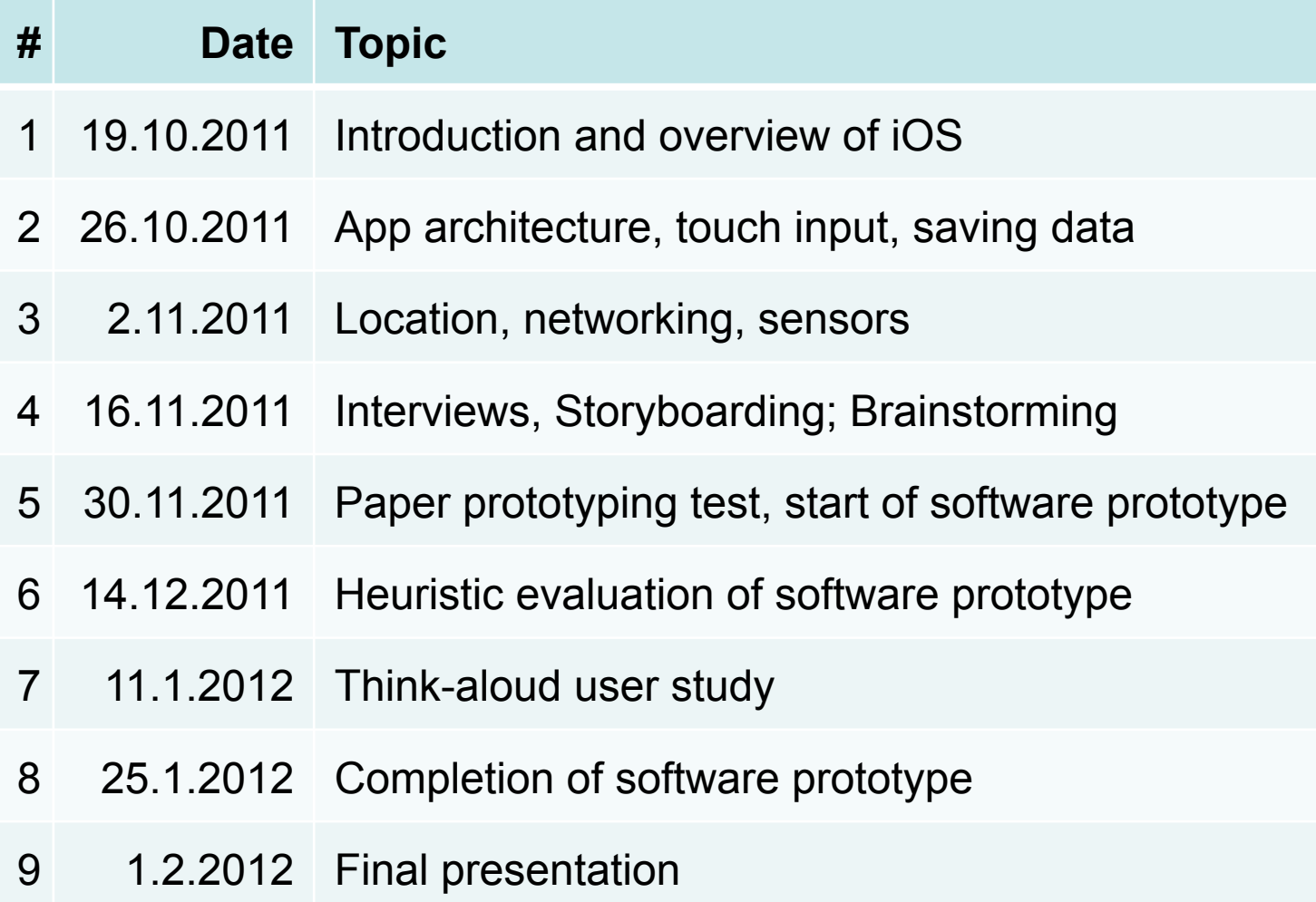

# **Organization**

- 4 SWS
- (Bi-)Weekly meetings
	- Thursday 16:00 **s.t.** 18:00
	- Room 107, Amalienstraße 17
- Homepage:
	- http://www.medien.ifi.lmu.de/lehre/ws1112/pem/

# **Organization**

- For team work
- SVN accounts for each team
	- svn://tracsvn.medien.ifi.lmu.de/repos/pem\_team[number] (e.g. svn://tracsvn.medien.ifi.lmu.de/repos/pem\_team1)
- Students check in their exercises to their groups' SVN repository

#### **Teams**

- Team 5
- Team 6
- Team 7
- Team 8

#### **Technology – SVN**

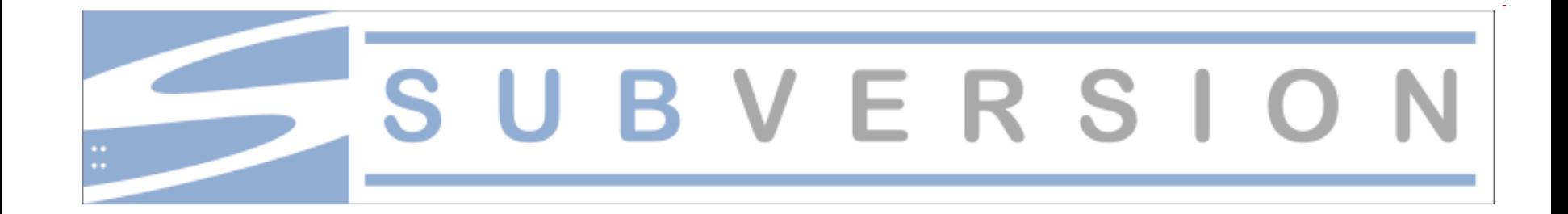

# **Technology – SVN I**

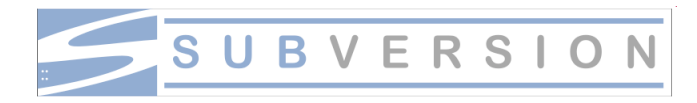

- SVN General
	- Version control system
	- Enables collective editing of shared source code
	- Data stored in a "repository" which is accessed over the network
	- Editing on local copies of the files
	- Old version available on the server
	- When possible, files will be merged automatically when edited by multiple users at the same time
	- Similar to CVS

# **Technology – SVN II**

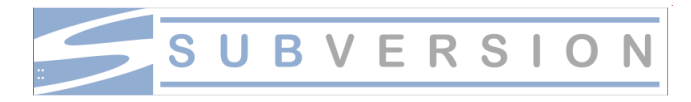

- SVN First Steps (using Tortoise SVN)
	- 1. Download a SVN Client for Mac OS X http://gigaom.com/apple/12-subversion-apps-for-os-x/
	- 2. SVN command line should be already installed on your Mac Utilities  $\rightarrow$  Terminal
	- 3. Checkout your team repository (creates a local copy of the repository) Create an empty folder, open it, right-click and choose "Checkout". svn://murx.medien.ifi.lmu.de/team1

# **Technology – SVN III**

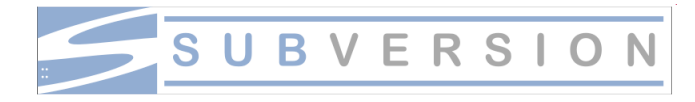

- SVN First Steps (using Tortoise SVN)
	- 3. Each time you start working perform the " svn update" command
	- 4. Each time you are done working perform a " svn commit"
	- 5. Use "svn <command> help" to get help on a command
	- 6. Use "svn help" to discover new functionality…
	- 7. Attention: Do not use the OS-functionalities for "delete" or "rename". Use svn commands for this, so that svn is not confused of missing or renamed files. Never ever touch the hidden .svn-Folders.

 For further Information read the German SVN introduction by Richard Atterer, which can be found here:

http://www.medien.ifi.lmu.de/fileadmin/mimuc/mmp\_ss04/Projektaufgabe/ mmp-subversion.pdf

#### **Apple iOS Overview**

# **Smartphone Operating Systems**

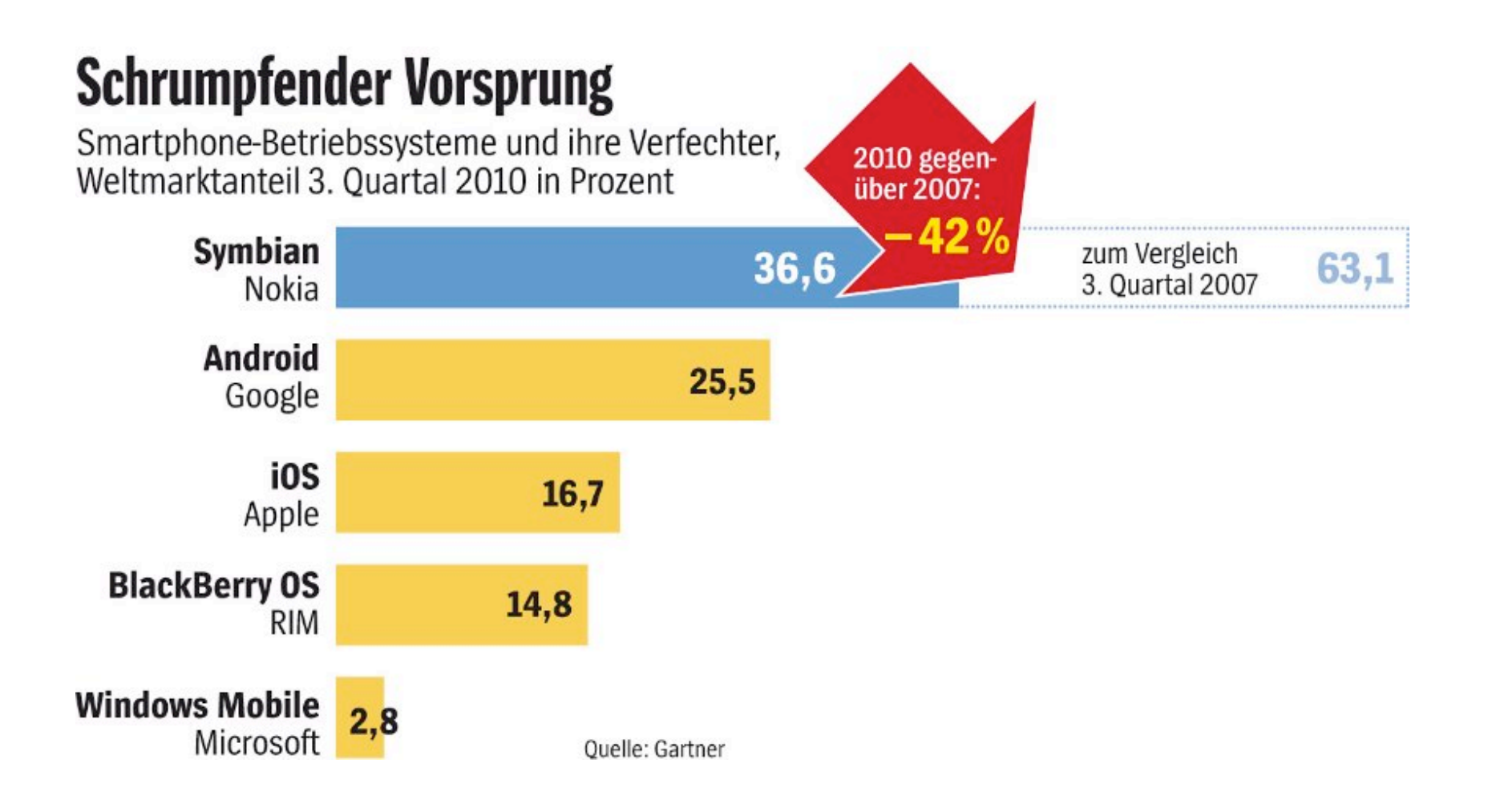

#### **Books**

- iPhone development
	- Dave Mark, Jeff LaMarche: Beginning iPhone 3 Development: Exploring the iPhone SDK. Apress, 2009.
	- http://www.amazon.com/Beginning-iPhone-Development-Exploring-SDK/dp/1430224592/
- Objective C
	- Stephen G. Kochan: Programming in Objective-C 2.0. Addison-Wesley, 2nd edition, 2009.
	- http://www.amazon.com/Programming-Objective-C-2-0-Stephen-Kochan/dp/ 0321566157/

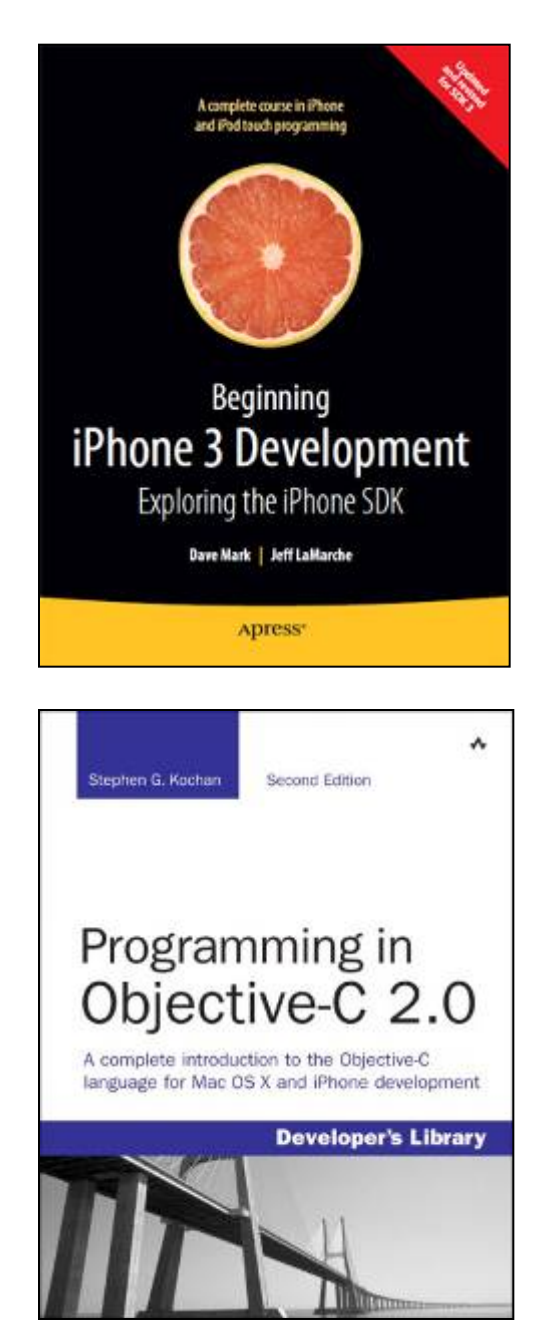

#### **User Interface Guidelines**

- Concrete guidelines for look-and-feel and behavior
	- Visual appearance, e.g., icon design
	- Purpose of user interface elements
	- Layout of user interface elements
	- Behavior, conventions of system features
- iOS Human Interface Guidelines
	- http://developer.apple.com/library/ios/documentation/ userexperience/conceptual/mobilehig/MobileHIG.pdf
	- Aesthetic integrity, consistency, direct manipulation, feedback, metaphors, user control, …

# **Apple iOS**

- Optimized version of Mac OS X
	- New components for handling touch
	- Memory requirement < 0.5 GB
- Hardware
	- 620 MHz ARM 1176 1GHz Apple A5
	- 128-512 MB DRAM
	- 4/8/16/32 GB flash RAM
	- Graphics: PowerVR OpenGL ES chip
	- Camera: 2.0-8.0 megapixels
	- Screen: 320x480 pixels, 163 ppi 640x960 pixels, 326 ppi
	- Connectivity: GSM/UMTS, Wi-Fi (802.11b/g/n), Bluetooth
- SDK available since spring 2008

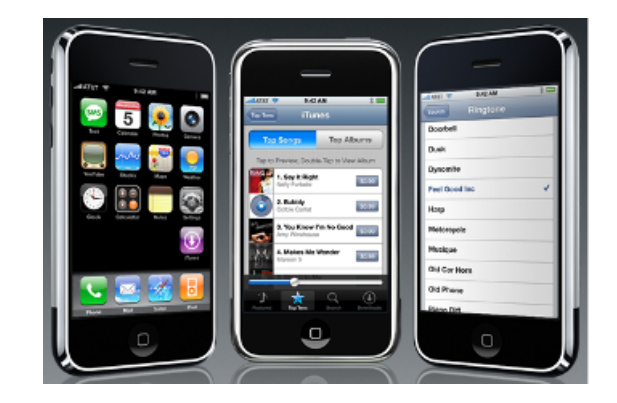

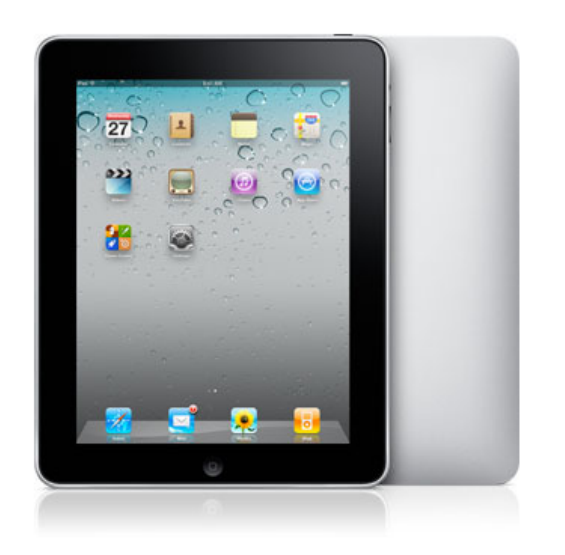

# **SDK Options**

- Official iPhone SDK
	- Requires Mac to develop (IDE/compiler/debugger only for Mac)
	- Requires registration as developer (\$99 per year)
	- Official support
	- Possibility to release on Apple App Store
	- http://developer.apple.com/devcenter/ios/
- iPhone toolchain SDK
	- Unofficial SDK
	- Available for Mac, Linux, PC (with varying comfort)
	- Command line gcc compiler (on-device compiling also possible)
	- All features of the phone actually accessible (even closed ones)
	- Requires "jailbreaking" the phone
	- May be legally questionable
	- http://code.google.com/p/iphone-dev/

#### **Development Environment**

• Xcode: IDE + integrated compiler, run-time debugger

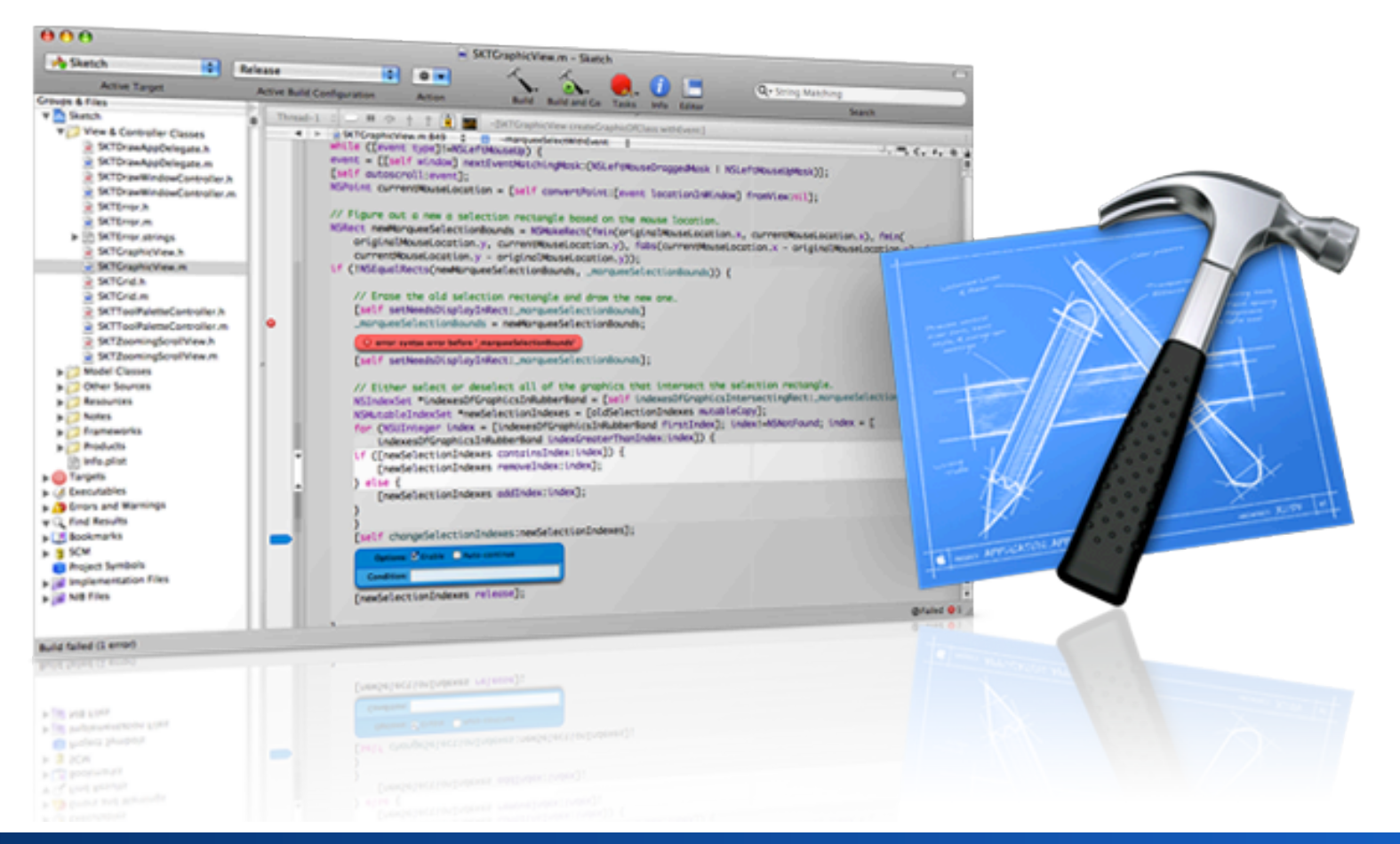

#### **Development Environment**

• Interface Builder: Graphical interface layouter

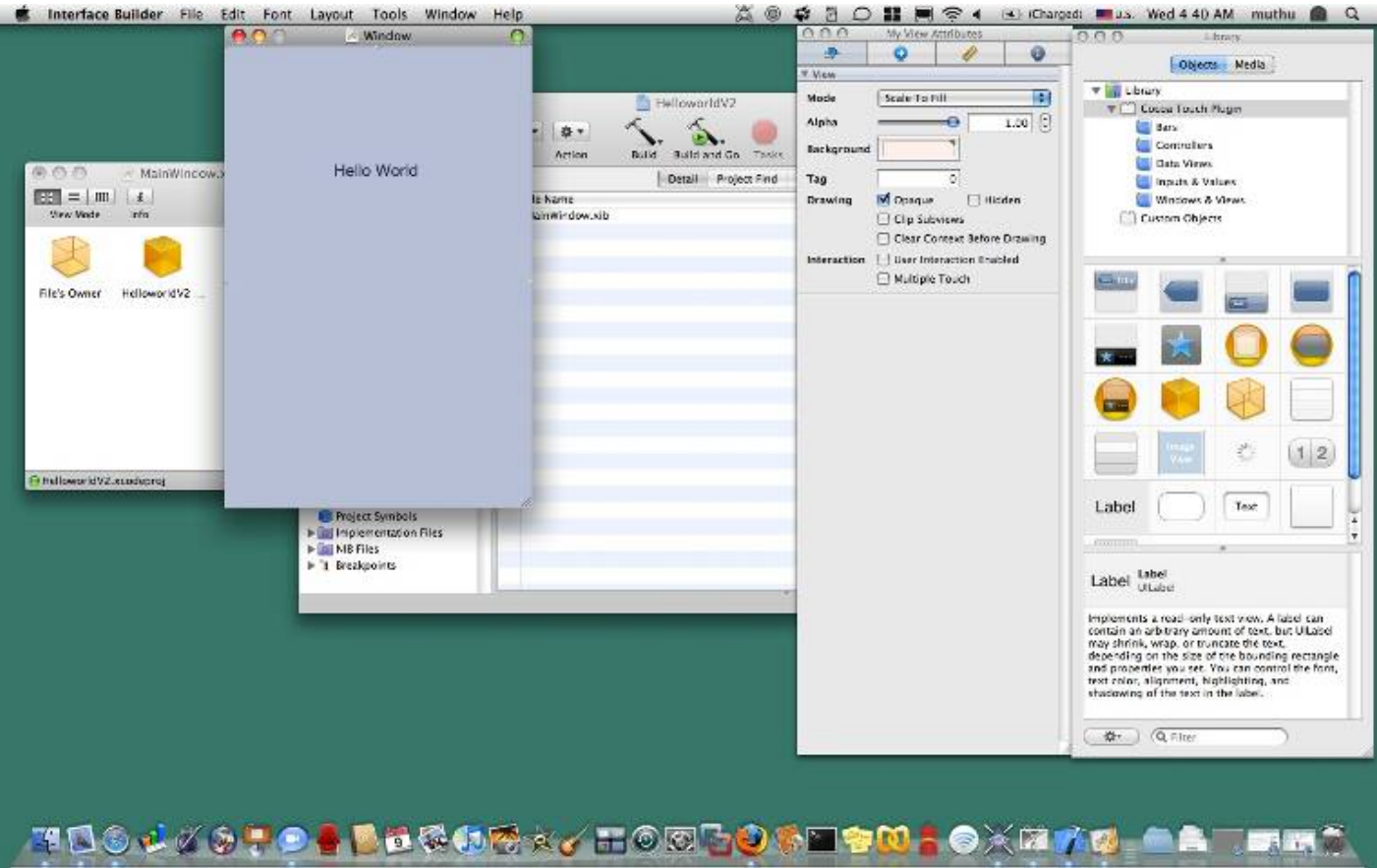

**Michael Rohs, LMU 81 Construction Construction Praktikum Mediensysteme – iOS 82011 20 Construction Construction Construction Construction Construction Construction Construction Construction Construction Construction Const** 

#### **Development Environment**

- iPhone Simulator: Mac simulator of iPhone
	- Most features except tilt, simulated multitouch

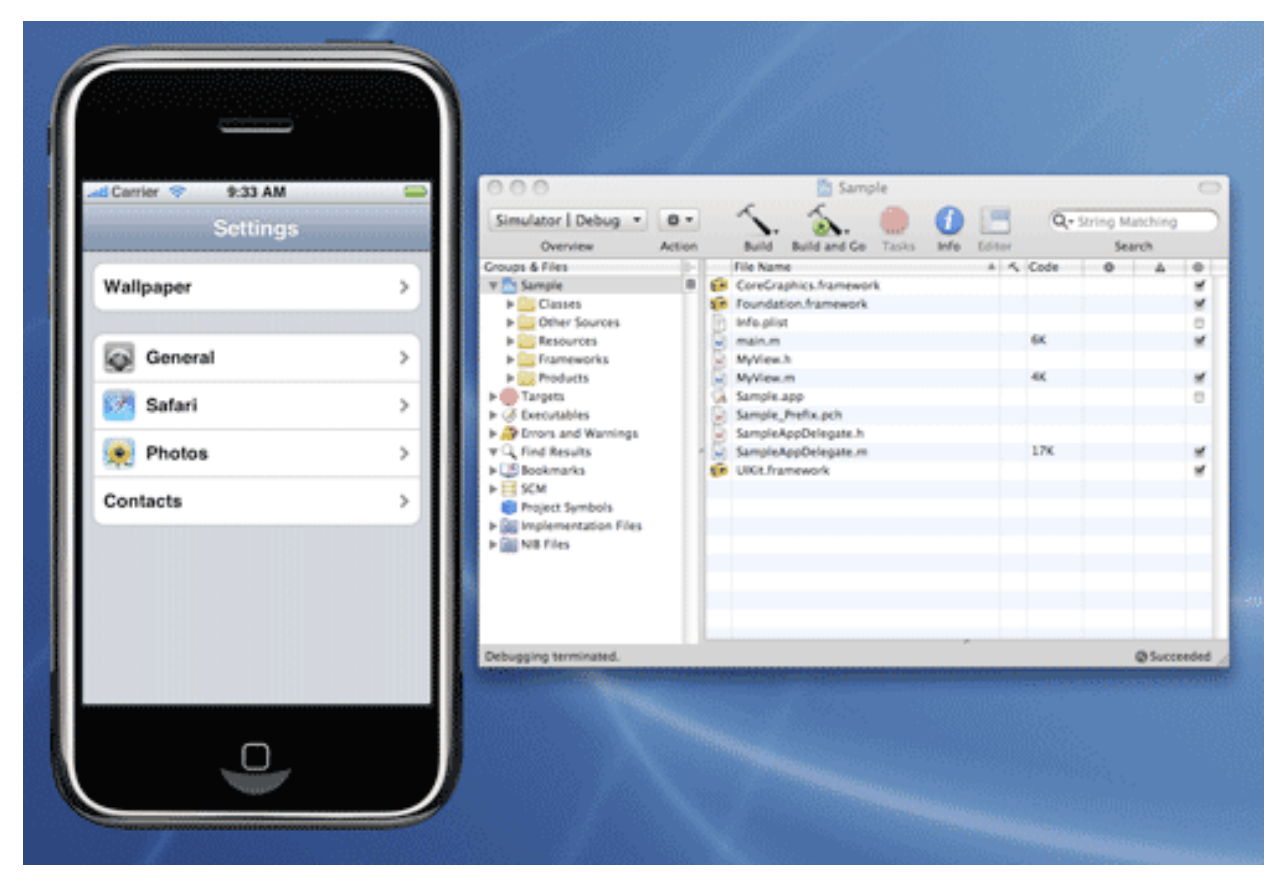

#### **iOS Technical Background**

# **Philosophy of the API**

- Compatibility with Mac OS X
	- Foundation frameworks: shared, Cocoa Touch: iPhone-only
- Maintains general framework structure
- Benefit
	- Shared code development between iPhone and OS X
	- Rapid porting of applications
	- Developer familiarity (for previous Mac developers)
- Preferred language
	- Objective C (implementation language of the SDK)
	- C/C++ work
- Protective
	- Some APIs are privileged and cannot be accessed
	- Example: AudioCore, LayerKit (direct access to framebuffers)

## **Cocoa Touch Architecture**

- Cocoa Touch
	- High level architecture for building iOS applications
- Cocoa Touch consists of:
- UIKit
	- User interface elements
	- Application runtime
	- Event handling
	- Hardware APIs
- Foundation
	- Utility classes
	- Collection classes
	- Object wrappers for system services
	- Subset of Foundation in Cocoa

# **Objective C**

- Objective C is superset of C, with OO constructs
	- Unusual Syntax, rarely used outside Apple realm, inspired by SmallTalk
- General syntax for method calls ("messages"): object.method(parameter1, parameter2); becomes: [object method:parameter1 parameterkey:parameter2];
- Example

employee.setSalary(100,20); // arguments base\_salary, bonus [employee setSalary:100 withBonus:20];

• Learn more at

developer.apple.com/documentation/Cocoa/Conceptual/ObjectiveC

## **Objective C - Methods**

• Method declaration syntax

± (type) selector:(type)param paramkey:(type)param2; Instance methods: - (void) myInstanceMethod; Class methods:  $+$  (void) myClassMethod;

- Example
	- (void) setSalary:(int)income withBonus:(int)bonus;
- Basic classes, examples
	- NSObject is root class (basics of memory management)
	- NSString
		- Example:  $s =$  [NSString string With Format:  $@$ "The answer is: % $@$ ", myObject];
		- Constant strings are @"this is a constant string"
	- NSLog(NSString); (NSLog is your friend…)
	- NS… also offers collections (NSArray, NSDictionary etc) and other basic language service functionality
		- Prefix "NS" is derived from OS X predecessor, NextStep

#### **Objective C – Features and Pitfalls**

- Dynamically typed objects (or hard to find bugs)
	- id someObject
	- id is generic "pointer" without type ("void\*")
	- introspection allows finding out type at runtime
- Nil object pointers (or how to make really hard to find bugs) object = nil;
	- [object setProperty: nil];
	- Will send message to nil, hard to find if objects didn't get proper assignment
- id, nil and dynamic typing enable message-passing paradigm

#### **Memory Management By Hand**

- Don't create memory leaks!
- Object reference life cycle:

myobject =  $[[MyClass$  alloc] init];  $\qquad$  // reference count = 1 after alloc [myobject retain]; // increment reference count (retainCount == 2) [myobject release]; // decrement reference count (retainCount == 1) [myobject release]; // decrement reference count (retainCount == 0) // at this point myobject is no longer valid, memory has been reclaimed [myobject someMethod]; // error: this will crash!

- Can inspect current reference count:  $NSLog(\omega$ "retainCount = %d", [textField retainCount]);
- Can autorelease (system releases at some point in future) [myobject autorelease];

Used when returning objects from methods.

#### **Memory Management By Hand**

- Memory rule: You are responsible for objects you allocate or copy (i.e. "allocate" or "copy" is some part of the name)!
- Not responsible:

NSData \*data = [NSData dataWithContentsOfFile:@"file.dat"];

• Responsible:

NSData \*data = [[NSData alloc] initWithContentsOfFile:@"file.dat"];

• Responsible:

NSData \*data2 = [data copy];

• Never release objects you are not responsible for!

#### **Objective C – Practical Aspects**

- Based file extension .m
- Header file extension .h (expects Objective-C base file)
- Base file extension for Objective C++ is .mm (not .cpp)
- #import <...> (automatic redundancy check)

# **Objective C - Class**

#### In .h file:

#import <Foundation/Foundation.h>

@interface Employee : NSObject { //Instance vars here NSString \*name; int salary; int bonus;

```
} 
// methods outside curly brackets
```

```
- (void)setSalary:(int)cash withBonus:(int)extra 
@end
```
#### **Objective C - Class**

In .m file:

```
#import "Employee.h"
```

```
@implementation Employee
```
- (void)setSalary:(int)cash withBonus:(int)extra

```
{
 salary = cash; 
  bonus = extra; 
} 
@end
```
#### **Objective C - Protocols**

• Used to simulate multiple inheritance and add functionality on top of existing objects (i.e. for delegates), similar to interfaces in Java:

@protocol Locking

- (void)lock;
- (void)unlock;
- @end
- Denotes that there is an abstract idea of "Locking"
- Classes can state that they implement "Locking" by declaring the following:

@interface SomeClass : SomeSuperClass <Locking> @end

# **Objective C Properties**

```
• .h file:
```

```
@interface MyDetailViewController : UIViewController { 
        NSString *labelText; 
    } 
    @property (nonatomic, retain) NSString *labelText; 
    @end
• .m file:
    @synthesize labelText; 
        -(void)someMethod { 
        self.labelText = @"hello";
    } 
                                        creates accessor methods: 
                                       setLabelText (retains/releases) 
                                             and getLabelText. 
                                             dot-syntax means: use property's 
                                              setLabelText accessor method, 
                                                   will retain the object 
              equivalent to 
       [self setLabelText:@"hello"];
```
#### **Implicit Setter/Getter Accessor Methods**

- .h file: @property (nonatomic, retain) NSString \*labelText;
- m file: @synthesize labelText;
- Automatic creation of accessor methods:
	- (void) setLabelText:(NSString \*)newLabelText {

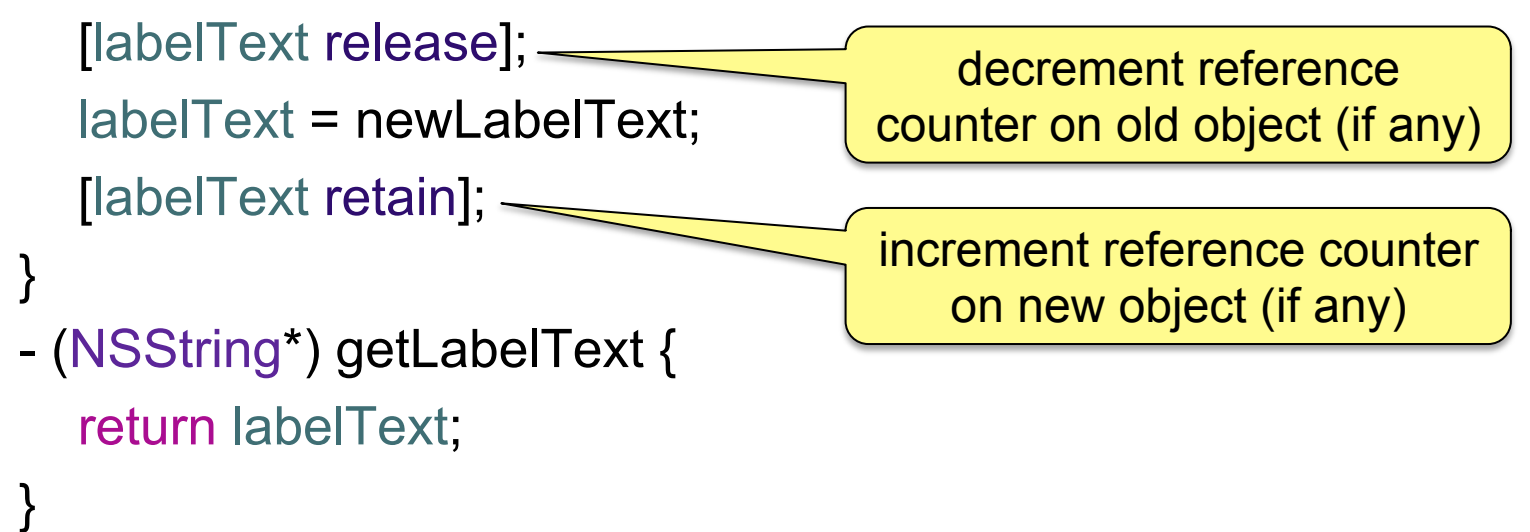

• Properties are accessible from other classes, data members only if declared @public

#### **Property Attributes**

- Writability: readwrite (default), readonly
- Setter semantics: assign, retain, copy
- Atomicity: atomic (default), nonatomic
- "readonly" means only a getter, but no setter accessor method is generated by @synthesize

#### **Selectors**

- Methods as arguments (useful for callback methods)
- Example: setting a button callback method
- .h file

```
@interface MyDetailViewController : UIViewController { 
   IBOutlet UIButton *newButton;
```
}

@property (nonatomic, retain) UIButton \*newButton;

- (void) newButtonPressed:(id)source;

• .m file

}

- (void)someInitializationMethod {

 [newButton addTarget:self action:@selector(newButtonPressed:) forControlEvents:UIControlEventTouchUpInside];

- (void) newButtonPressed:(id)source { NSLog(@"newButtonPressed"); }

# **Contents of an Xcode iPhone Project**

- Source files
- Compiled Code
- Framework code
	- E.g. UIKit.framework
- Nib file (extension .xib)
	- Contains interface builder data
- Resources
	- Media (images, icons, sound)
- Info.plist file
	- Application configuration data

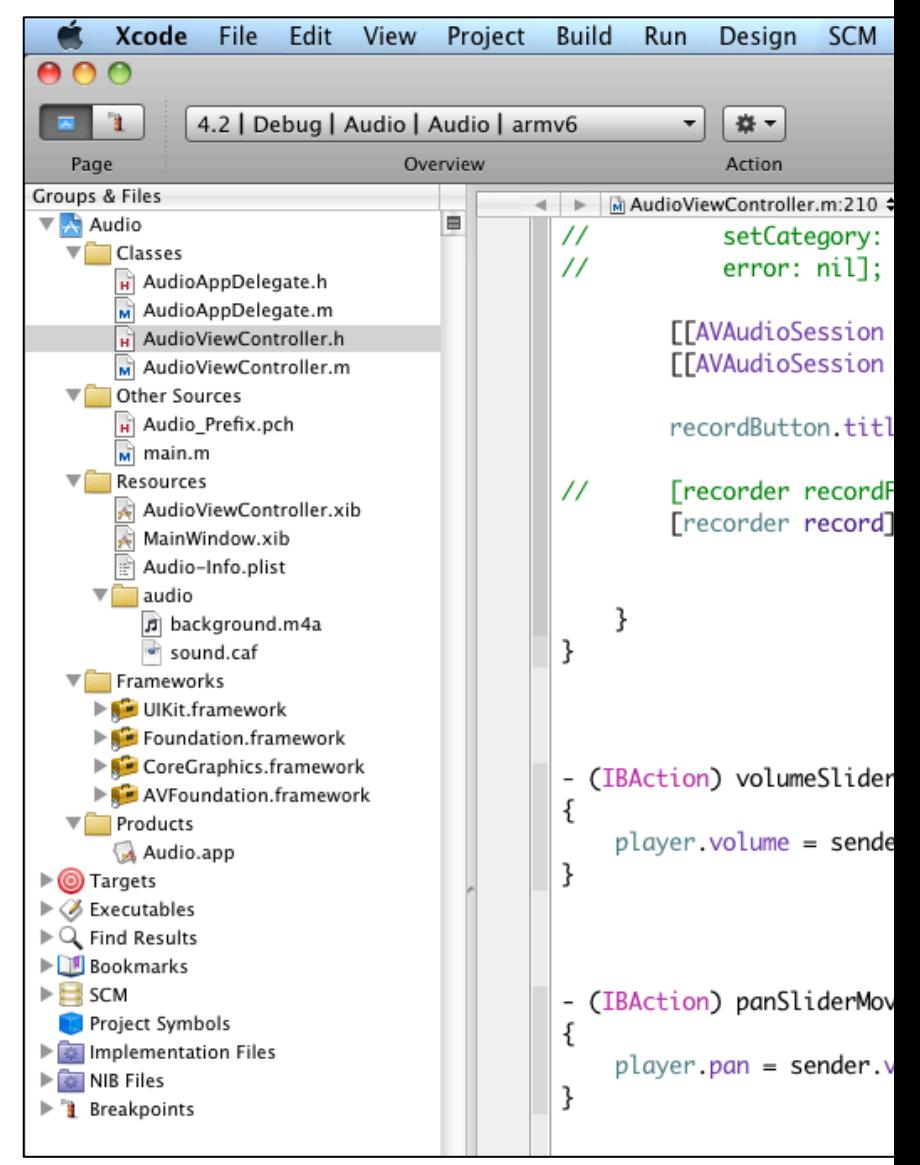

# **HELLO WORLD**

#### **"Hello World" Steps**

- Creating a project ("View-based Application")
- Inspecting package contents
	- Navigator (left pane)
- Inspecting HelloWorldViewController.xib
	- Utilities (right pane)
	- Adding a label and a button
- Adding event handling method to HelloWorldViewController -(IBAction) buttonPressed:(id)sender; Log output: NSLog(@"button pressed");
- Linking button to event handler in xib file
- Linking button to event handler using  $@$ selector

#### **"Hello World" Steps**

- Set label text when button was pressed
	- Add label outlet and property in .h file
	- Synthesize label property and set label text in .m file
- Increment counter when button was pressed
	- Add variable in .h file
	- Use NSString stringWithFormat in .m file
- Access label view using a tag (no IBOutlet required)
	- Define tag for label in Interface Builder (e.g. Tag = 100)
	- UILabel \*label = (UILabel\*)[self.view viewWithTag:100];
- Explain what happens during instantiation
- Showing a UIAlertView
- Explain #pragma

#### **"Hello World" Steps**

- Text input
	- Add UITextField in Interface Builder
	- Add member variable and property to .h, synthesize in .m
	- Declare UITextFieldDelegate in .h
	- Implement delegate methods in .m, set label text on end editing
	- Set delegate in viewDidLoad method
- Action sheets
	- Implement UIActionSheetDelegate in .h file
	- Construct, showInView, release
	- Implement delegate method clickedButtonAtIndex

#### Choose a template for your new project:

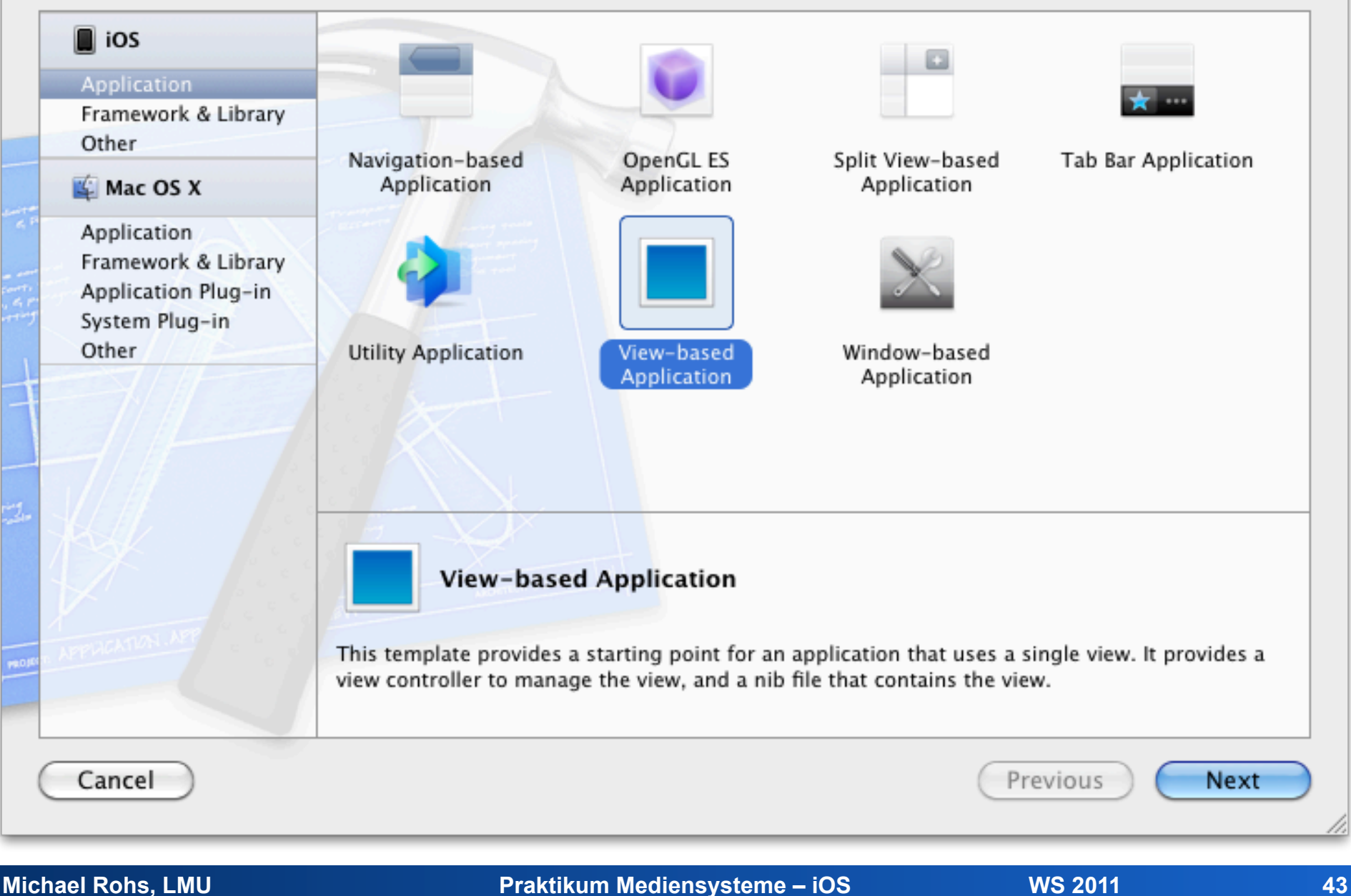

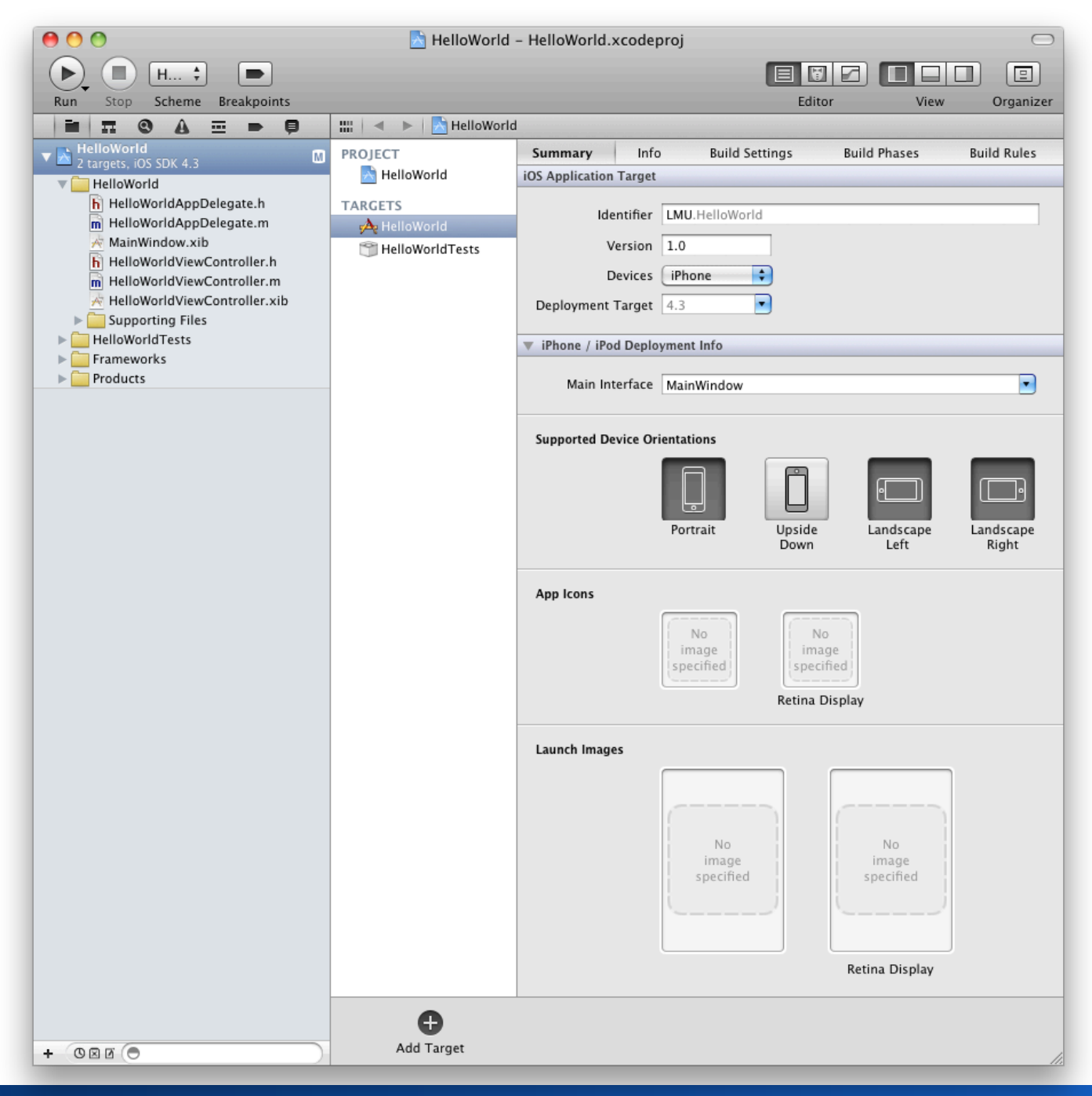

# **Hello World Application Architecture**

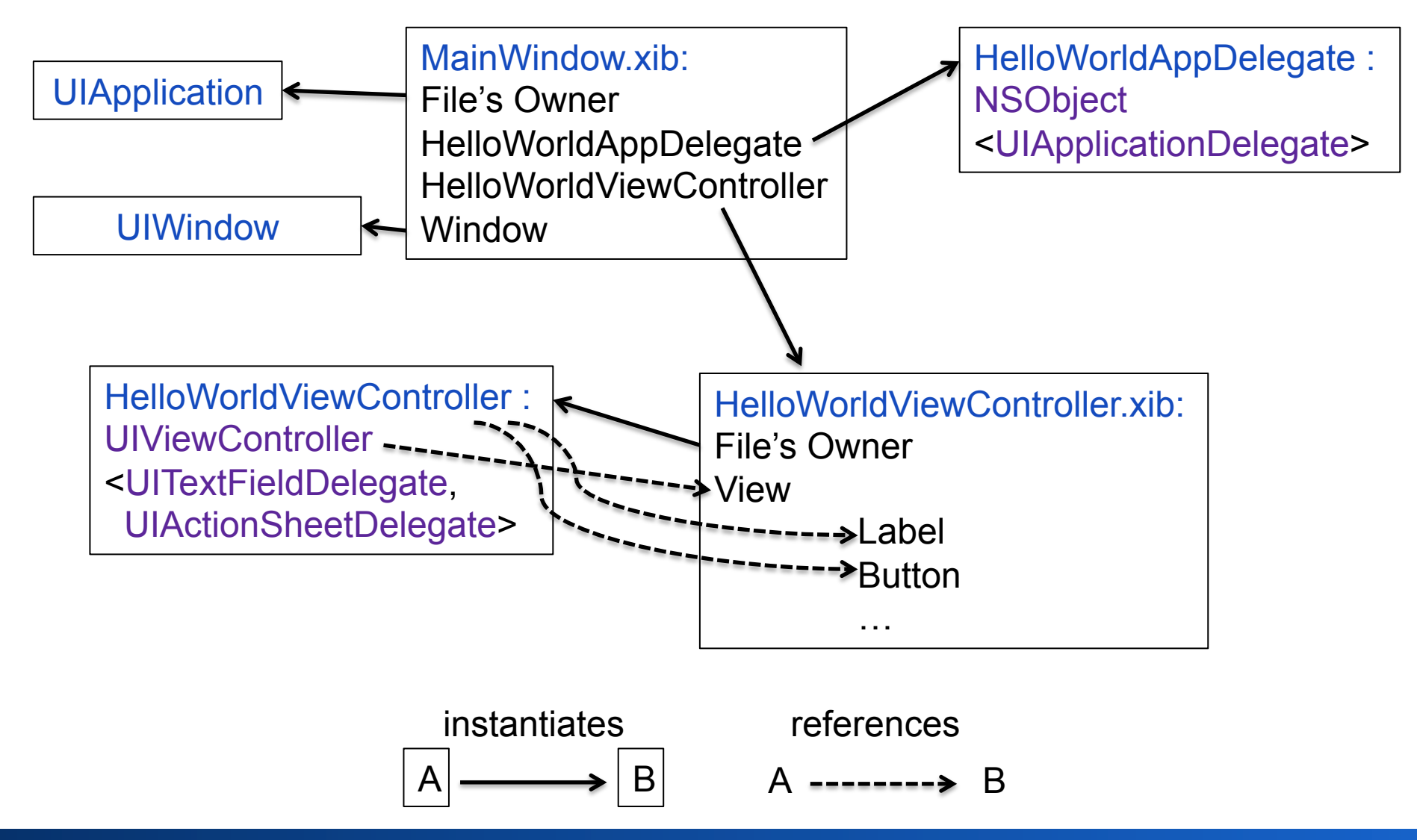

**Michael Rohs, LMU Praktikum Mediensysteme – iOS WS 2011 45** 

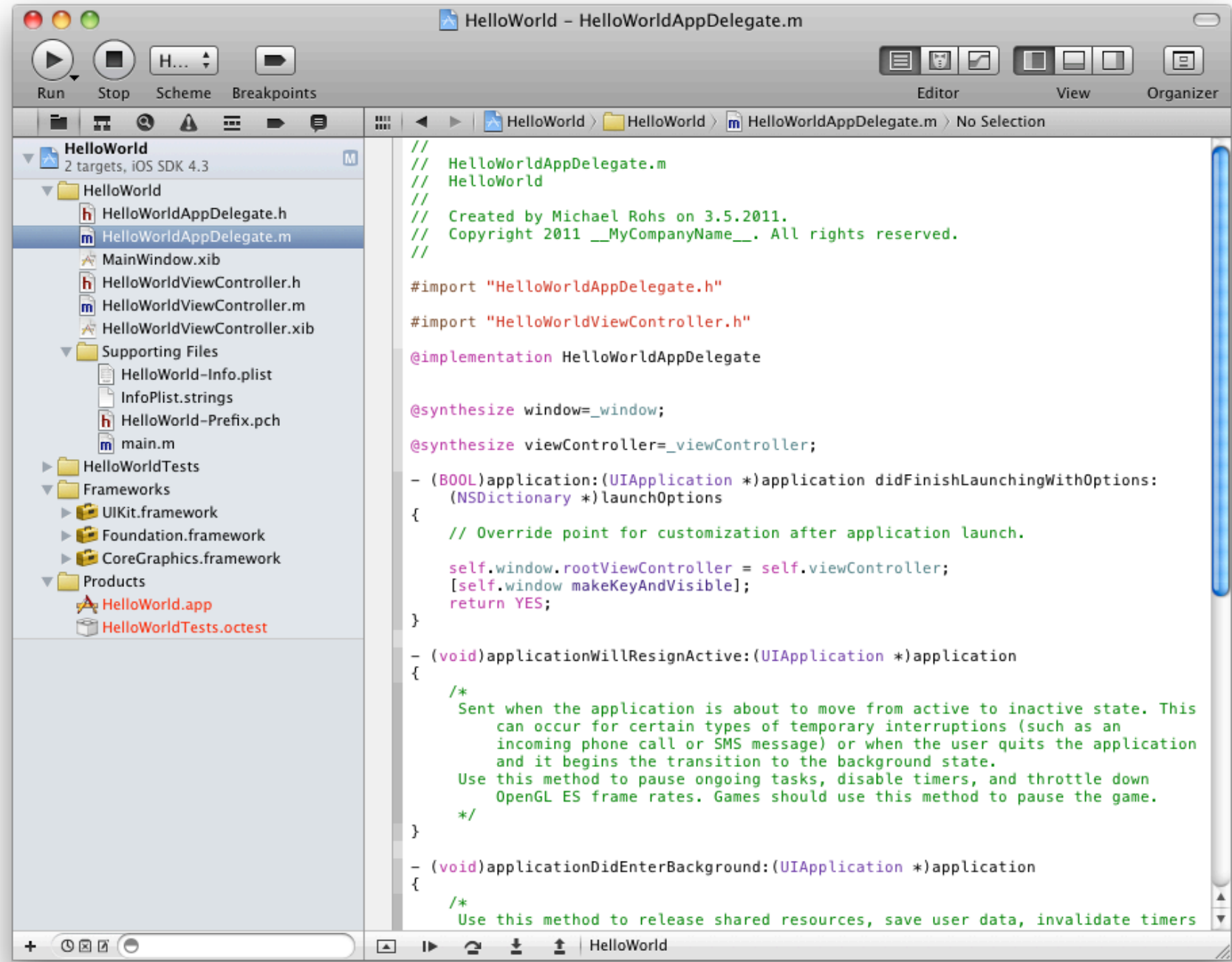

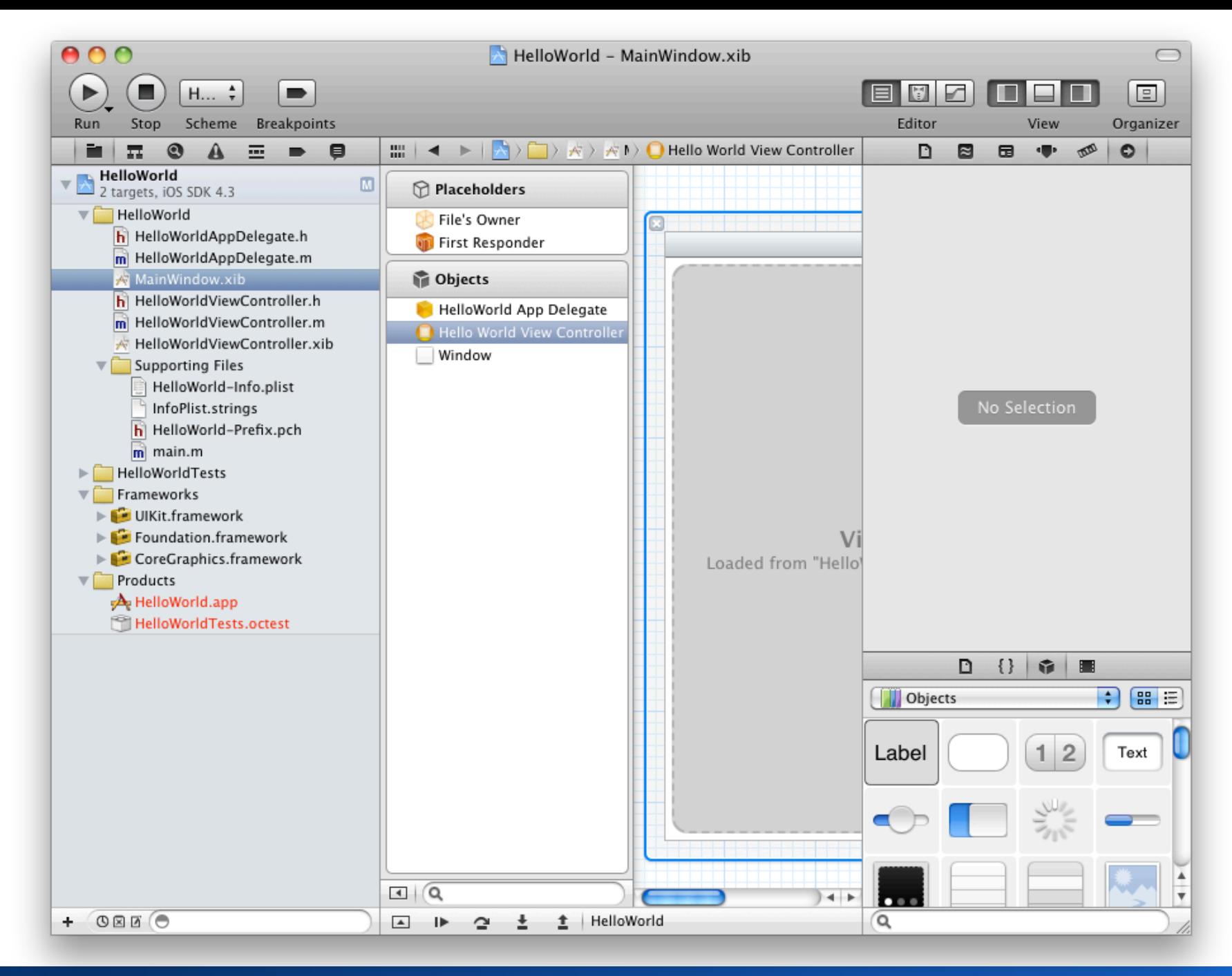

#### **UIViewController subclasses**

- View lifecycle
	- (void)viewDidLoad
	- (void)viewDidUnload
- View events
	- (void) viewWillAppear:(BOOL)animated
	- (void) viewWillDisappear:(BOOL)animated
	- (void) viewDidAppear:(BOOL)animated
	- (void) viewDidDisappear:(BOOL)animated
- Rotation settings and events

interfaceOrientation property

- shouldAutorotateToInterfaceOrientation:
- many more...  $\rightarrow$  see documentation

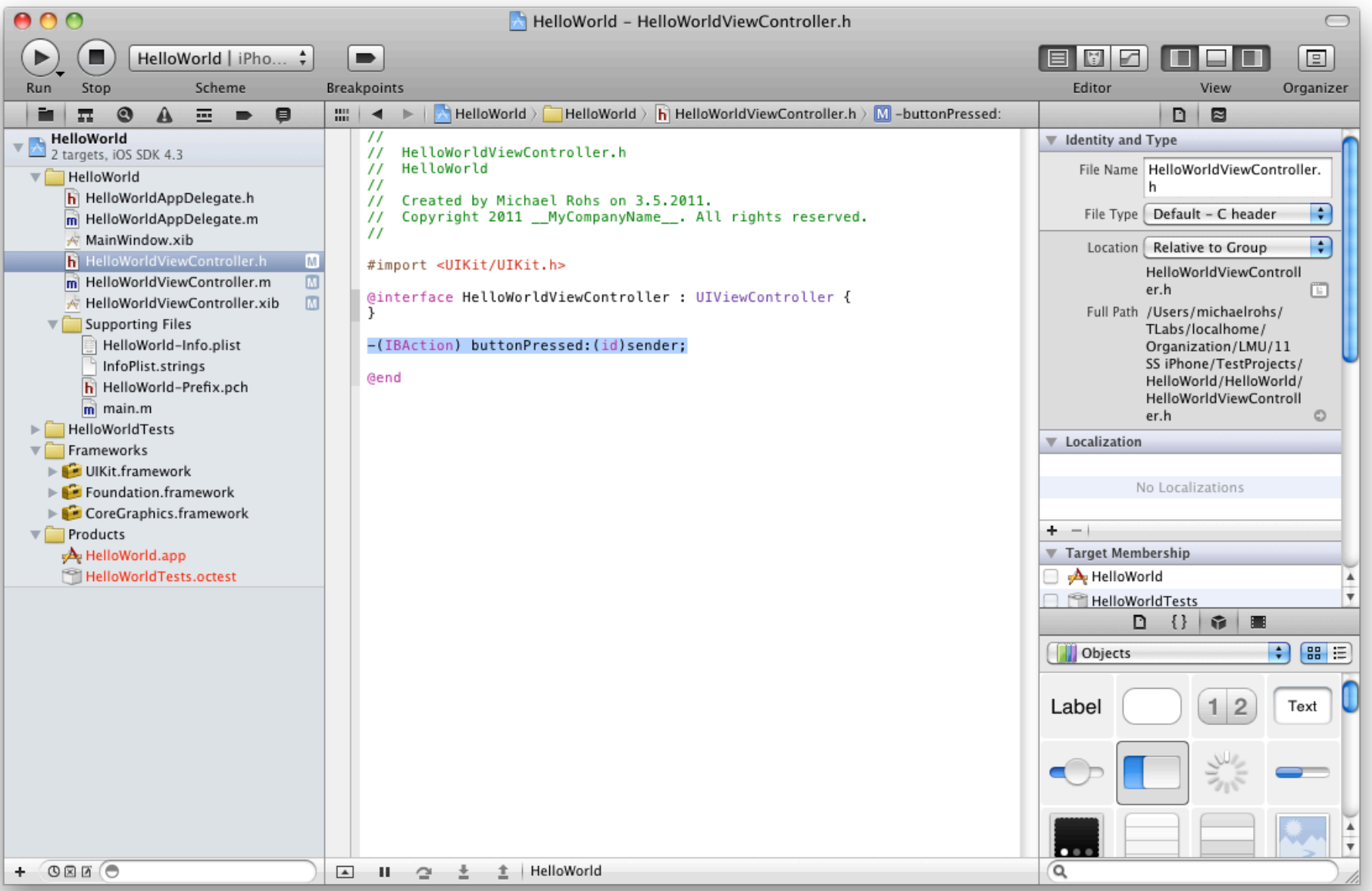

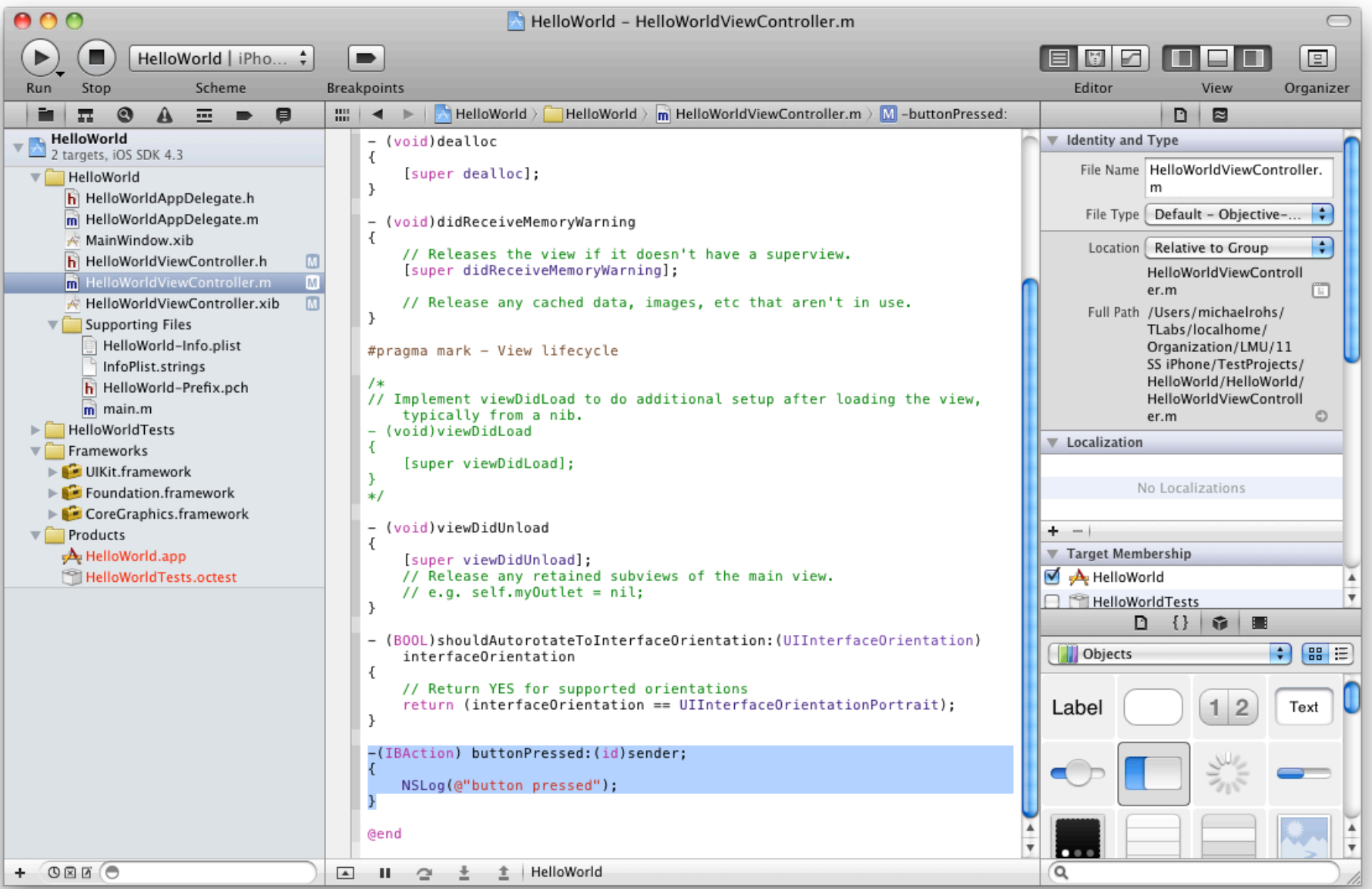

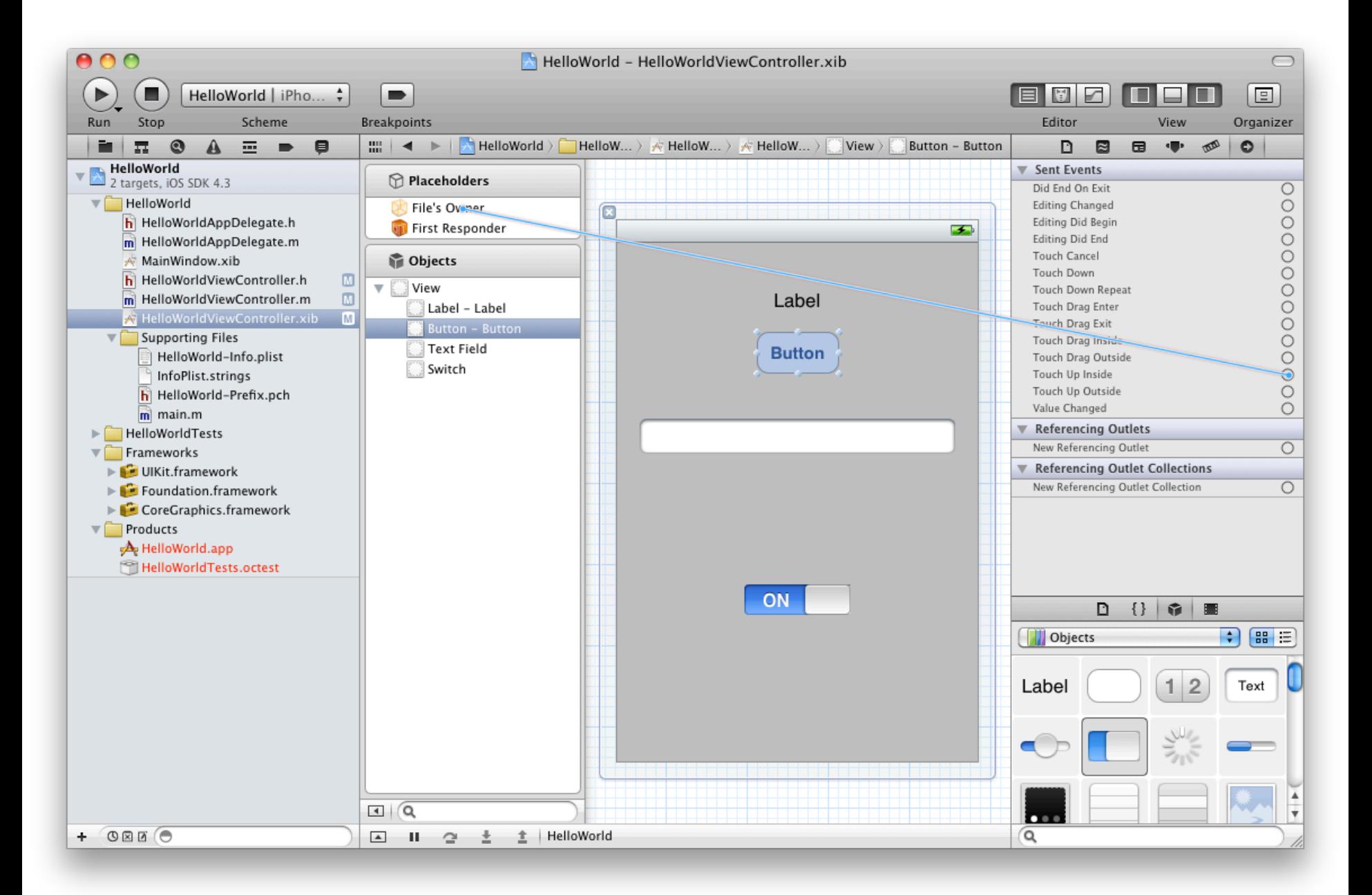

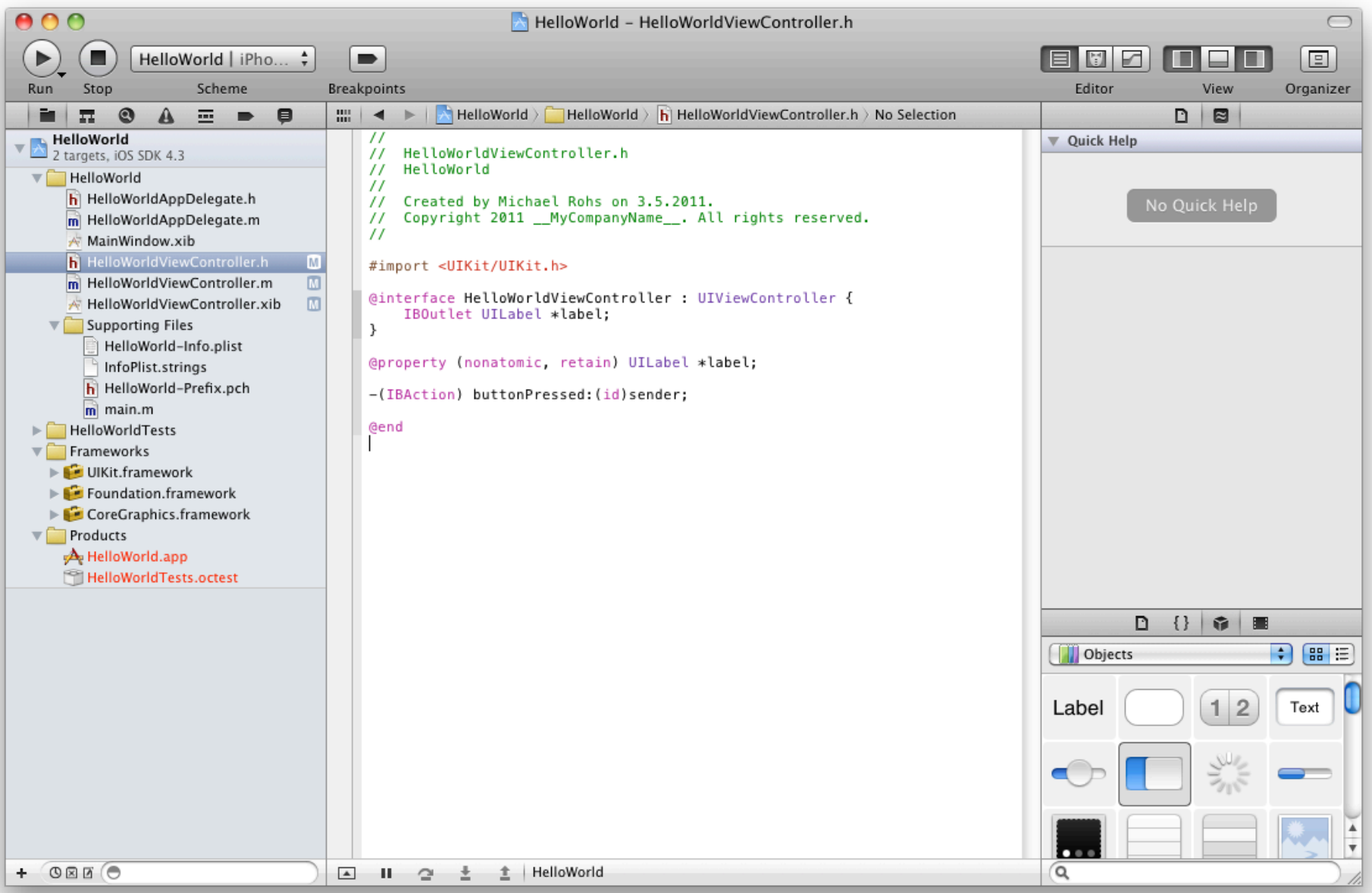

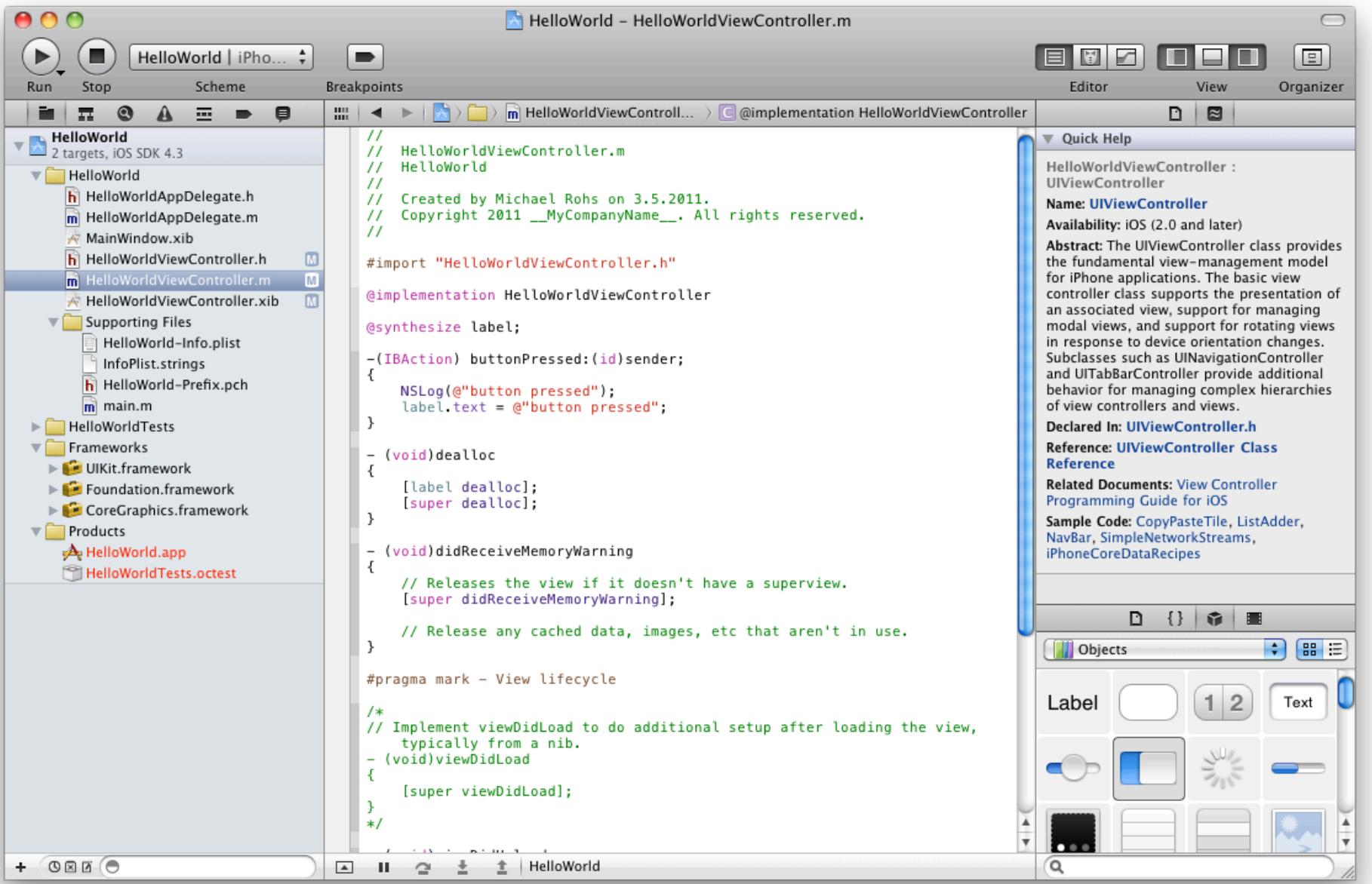

# **HELLO TABLEVIEW**

#### **UITableView Example**

- Create new project ("View-based application")
- Change controller base class to UITableViewController
- Declare UITableViewDataSource, UITableViewDelegate
- Add data array to header file, release data in dealloc
- Change view in nib file to UITableView, connect File's Owner (view, data source, delegate)
- Create arrayWithObjects in onViewDidLoad
- Implement table data source and delegate methods

# **HELLO MULTIVIEW**

#### **View Navigation Example**

- Create a "Navigation-Based Application"
- Add NSArray \*data to RootViewController

– Add some data in onViewLoad, retain!

- New File...  $\rightarrow$  UIViewController subclass (with nib file)  $\rightarrow$ "MyDetailViewController"
	- Add UILabel to nib file and to .h file (IBOutlet, @property) and to .m file (@synthesize)
- #import "MyDetailViewController.h"
- Implement didSelectRowAtIndexPath, set selected item
- Show that it does not work  $\odot \rightarrow$  Debugger
- Show that label is still nil  $\rightarrow$  use member variable, set label in viewDidLoad

#### **View Navigation Example**

• Add back button: self navigationItem title =  $@"List"$ ;